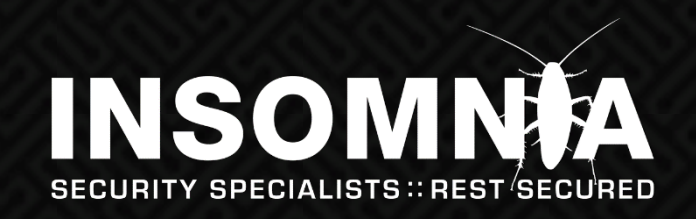

## **Router Hacking CHCon 2018**

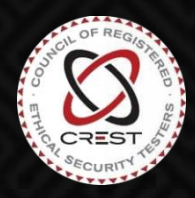

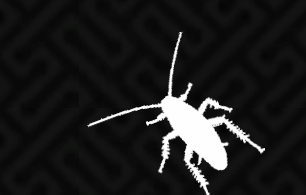

### **Router Hacking**

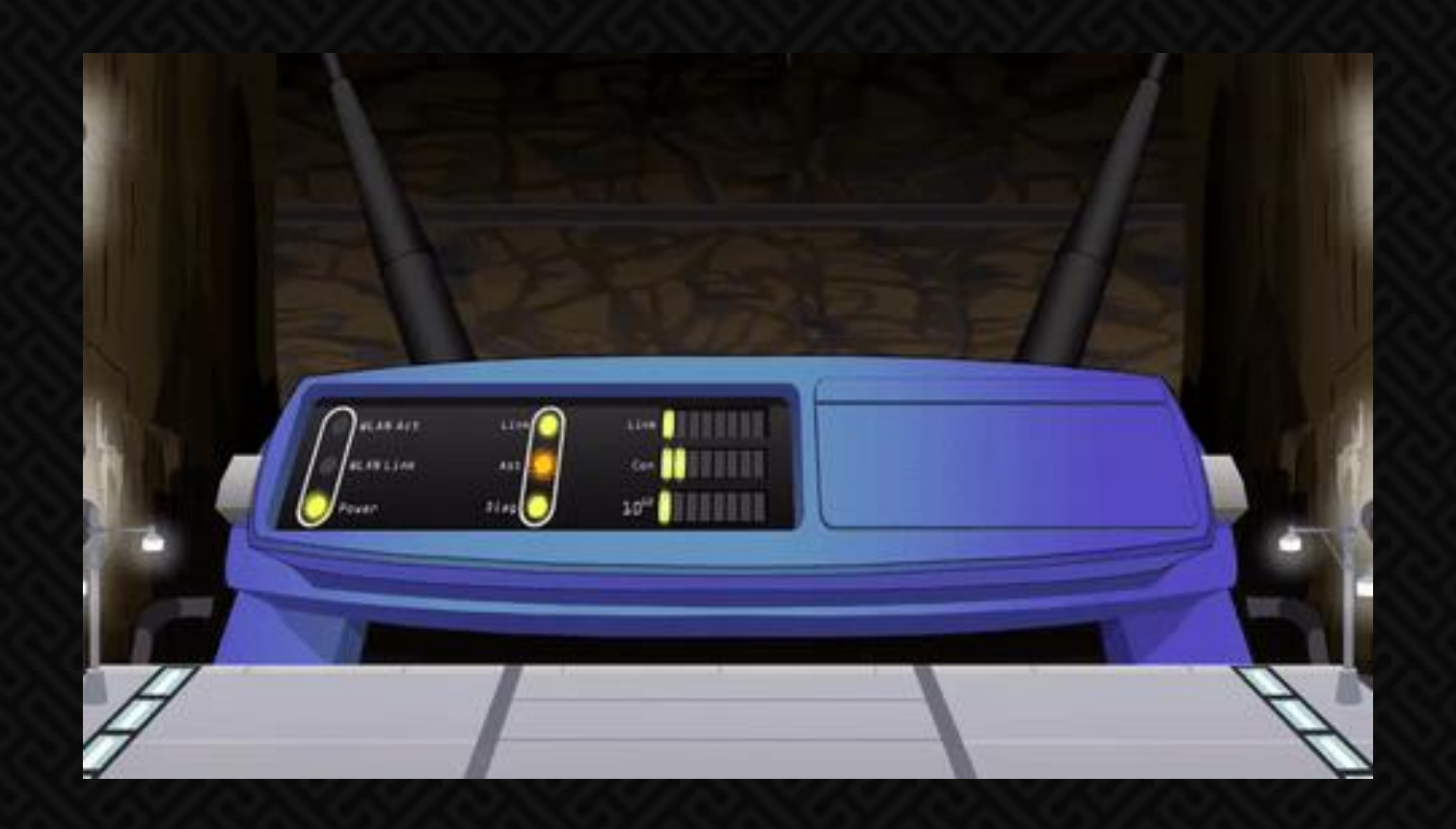

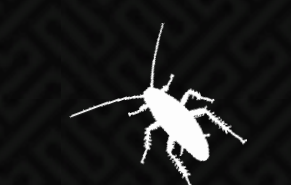

19/11/2018

L

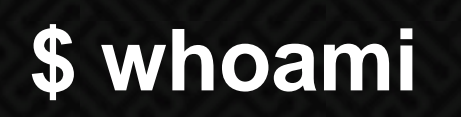

- Ben [zante] @zantedotnz
- Security Consultant @ Insomnia Security
- **Previously, Digital Forensic Analyst @ NZ Police**
- **Interested in hacking embedded devices. Pulling flash chips off.** Finding crazy command injection bugs.

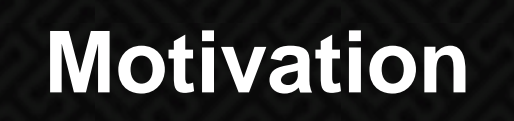

- **. Huawei HG659 for iptables access to redirect DNS for US** Netflix goodness
- **Eind vulnerabilities in current generation routers**
- **ELearn about hardware hacking**

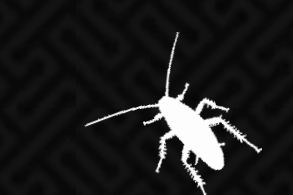

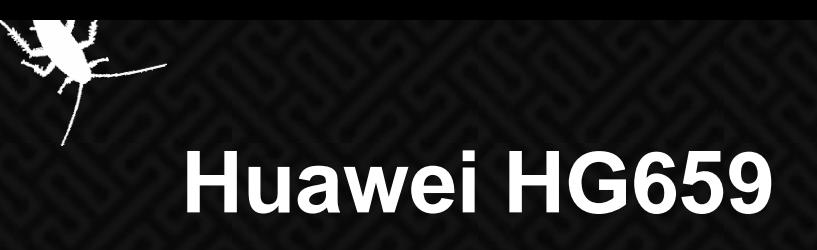

**. Well researched, decrypt/encrypt the configuration backup XML** to enable telnet and recover root password

<X ServiceManage TelnetEnable="1" TelnetPort="23" KeyEquipMode="0" ConsoleEnable="1" rcleTestDevice="" CircleTestResult=""/>

**• Original research: [https://hg658c.wordpress.com](https://hg658c.wordpress.com/)** 

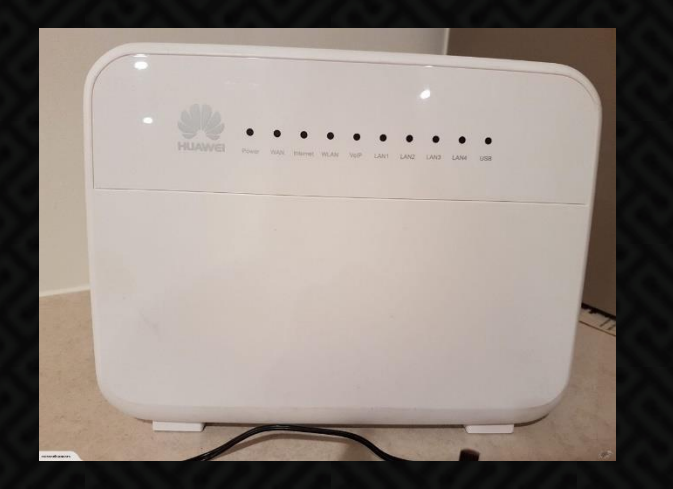

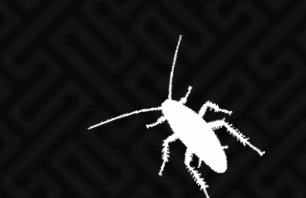

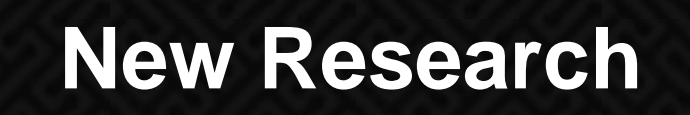

▪ Command injection vulnerabilities in three routers:

- **E** Huawei B618
- **Huawei B315**
- [REDACTED]
- **Exploitation requires either web admin or physical access**

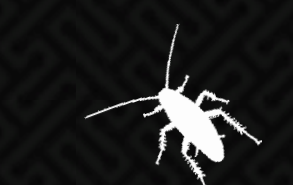

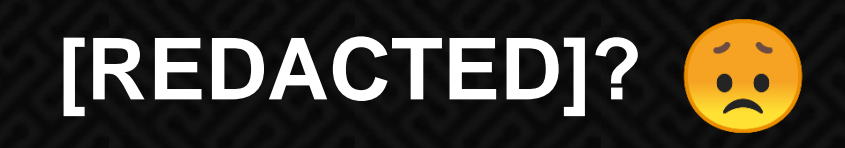

- Vendor told their customer the vulnerability had been patched … it wasn't though, so it's still unpatched
- **. Interesting bug I really want to share**
- Keep an eye on Twitter and I'll post the vulnerability report when I can do so publicly

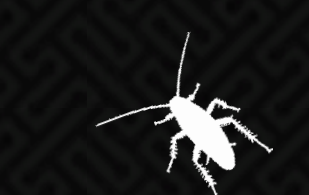

#### **Vulnerability Disclosure**

- **.** I just want to talk about the bugs but it's more complicated than that
- Give yourself a long lead time if you want to talk about vulnerabilities publicly
- **.** If you're unknown to an organisation, disclose through a trusted third-party
- **. If you receive vulnerability reports, be kind**
- **If you send vulnerability reports, be respective**

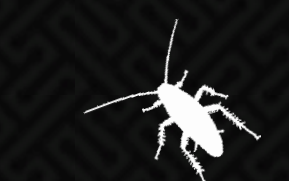

#### **Hardware Hacking**

- **Used to assist with vulnerability discovery**
- **UART** for debug messages
- **BOOT PIN for Huawei firmware reflashing without signature** verification

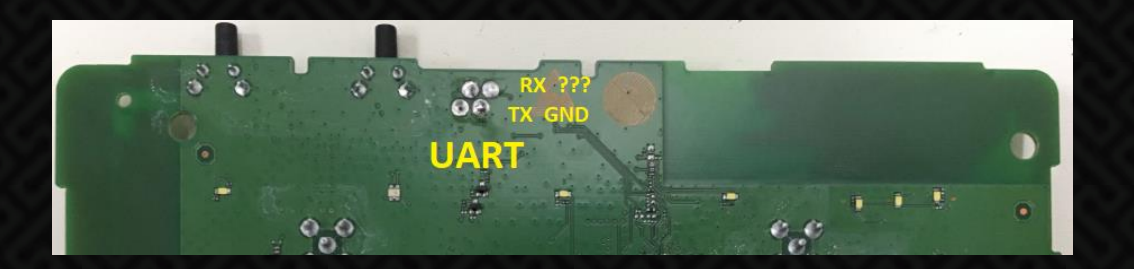

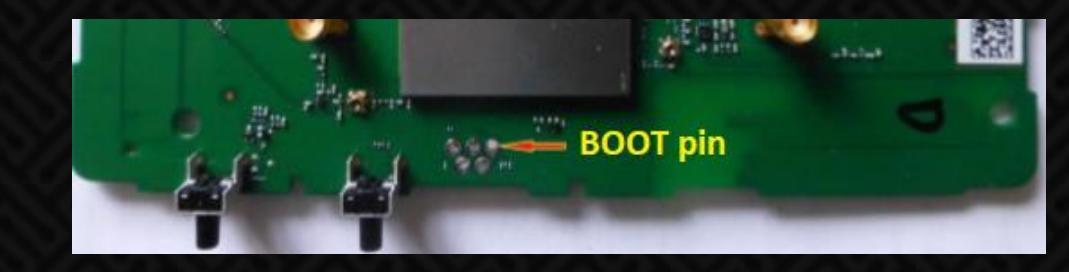

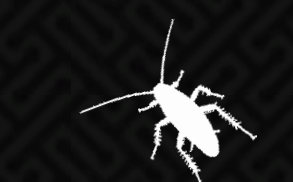

#### **Hardware Hacking**

▪ Chip-Off for firmware dump (encrypted firmware image) **Huawei B618 uses an non-standard sized BGA flash chip** 

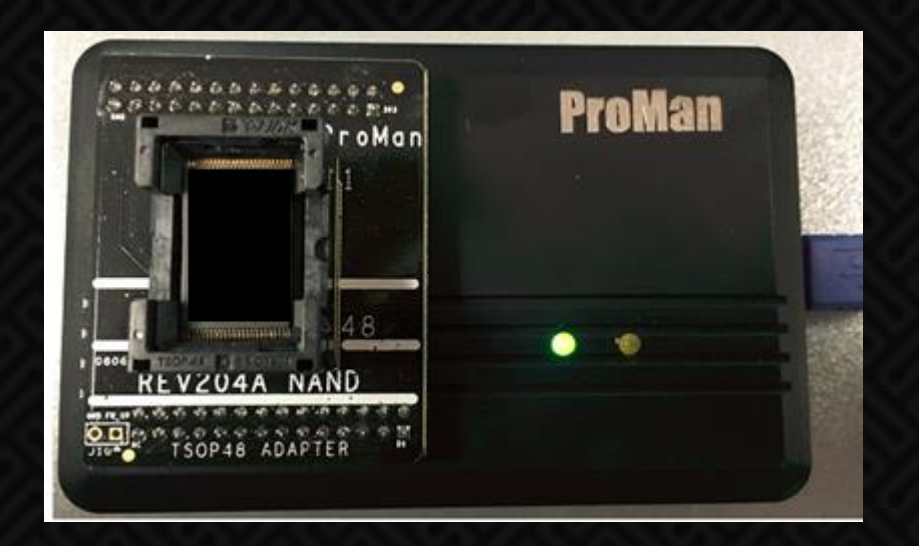

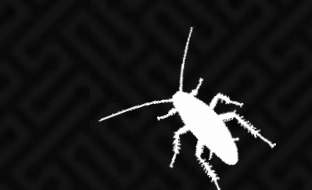

#### **Research Methodology**

- **Remove the casing and review the hardware**
- Connect to UART, JTAG and any other debug ports
- Grab the firmware (download or chip-off dump)
- **Enable all the services (SMB, DLNA, VPN, etc)**
- **EXA)** Look for the low-hanging fruit vulnerabilities
- Functionality that gives you some feedback of success
- Monitor process execution, networking and file system events (strace, fsmon or UART)

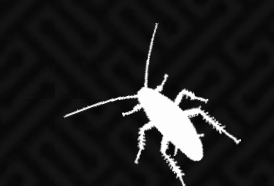

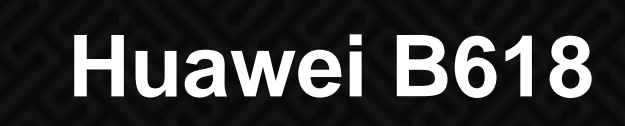

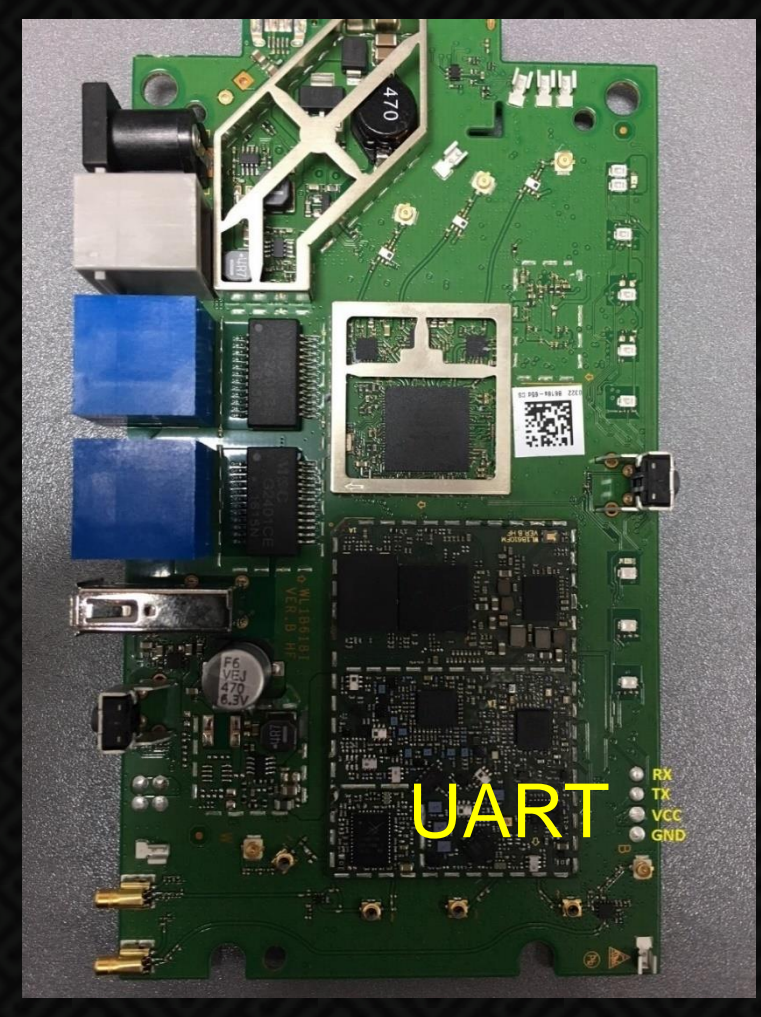

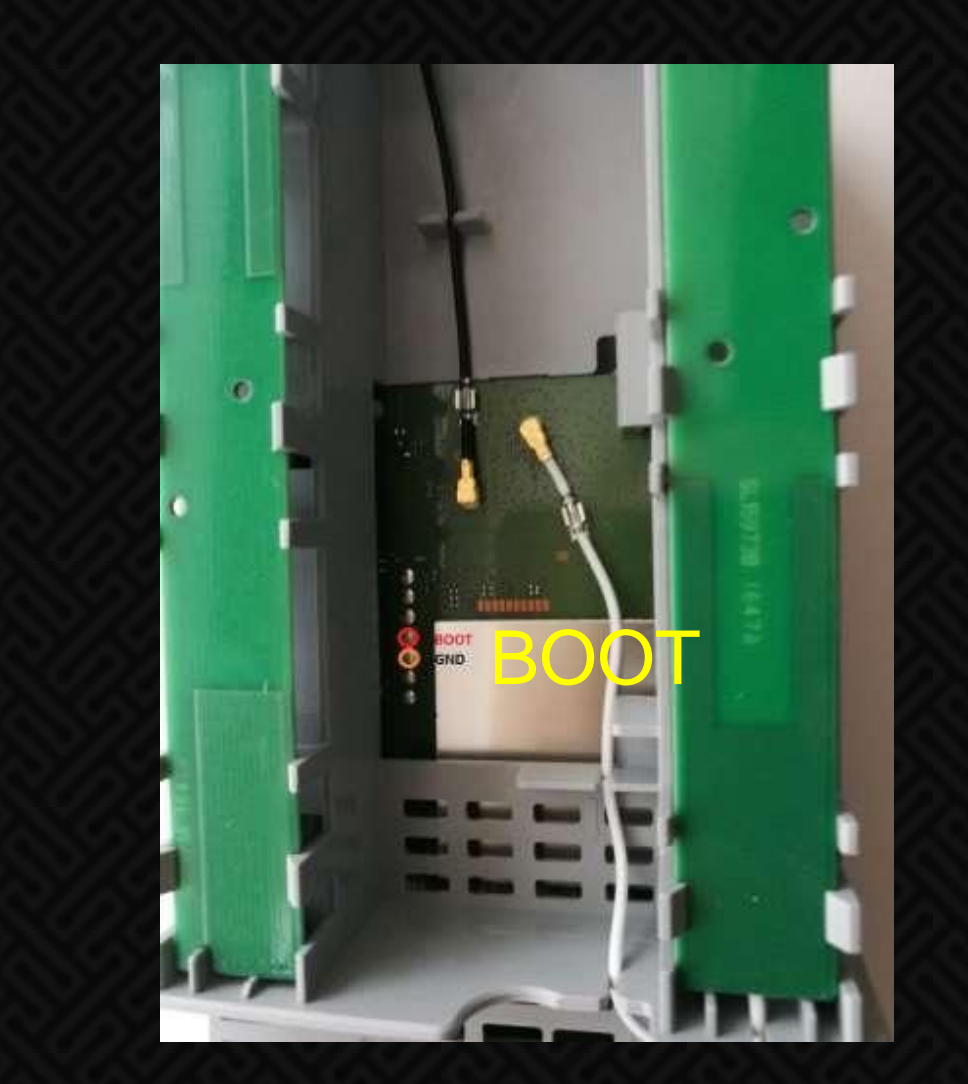

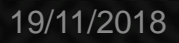

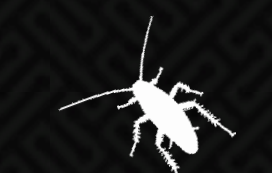

#### **root@p750:/etc/ppp/peers # cat vpn1234**

```
# written by pptpsetup
plugin "pptp.so"
name vpn1234
pptp_server 10.1.1.1
file /etc/ppp/options.pptp
noauth
nobsdcomp
nodeflate
name zante
plugin /online/firmware1.bin
                                        I new line injection
```
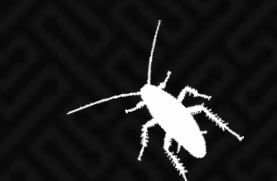

#### **Exploitation Steps**

- 1. Ensure WAN interface is active
- 2. Inject a new line into the PPTP VPN config to load a plugin
- 3. Compile a plugin to load
- 4. Upload plugin to spawn an ADB shell

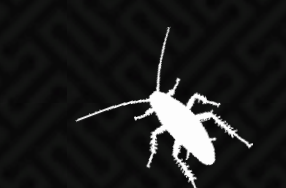

# **./demo.sh**

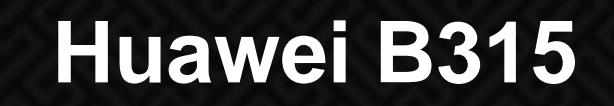

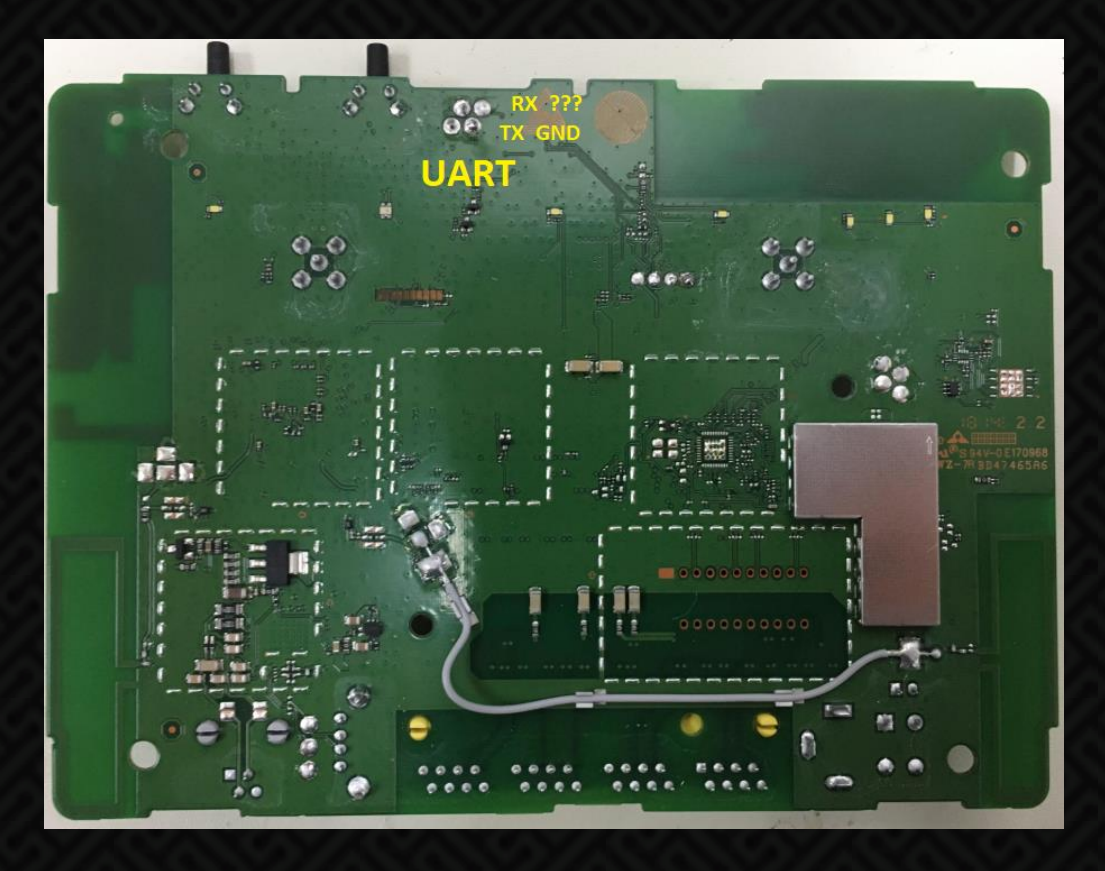

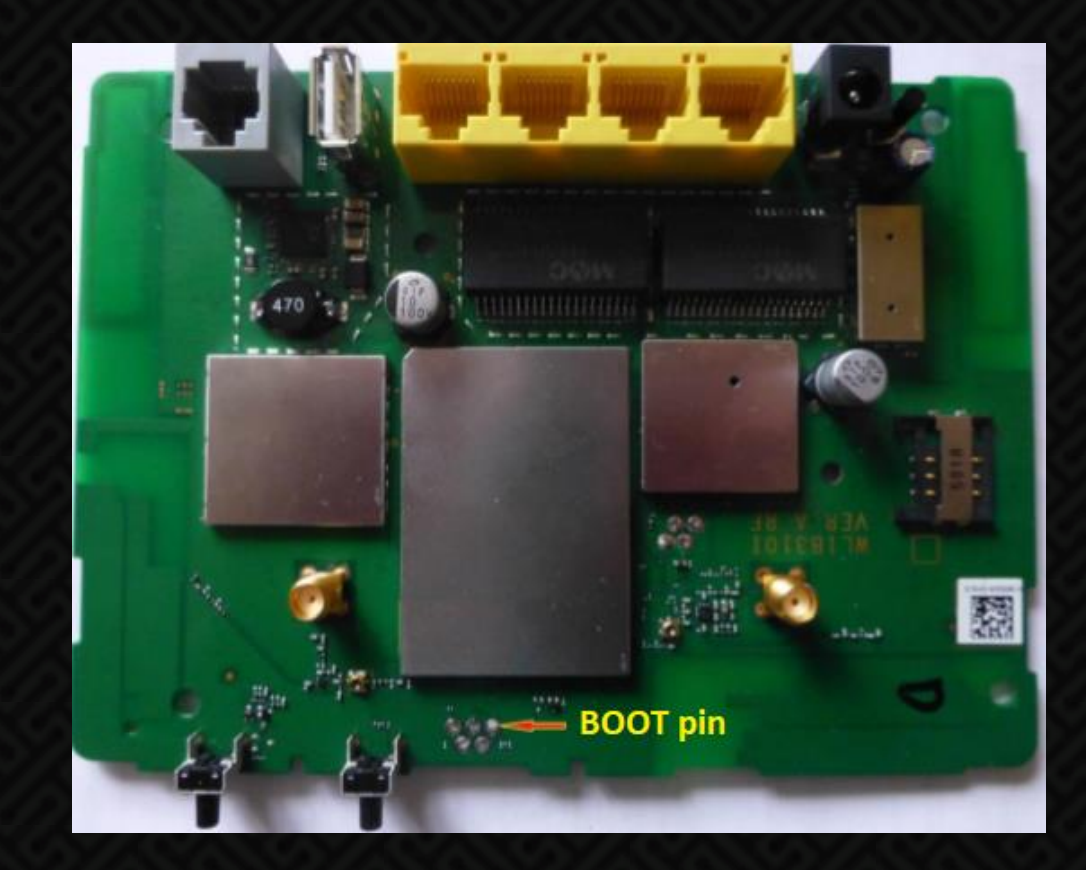

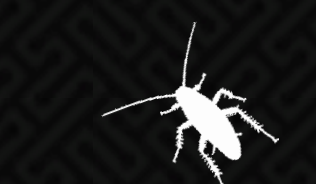

#### **root@router:/var/samba# cat smb.conf**

```
[global]
  workgroup = WORKGROUP
  netbios name = huawei.com
  server string = samba server
  …
  dfree command = /var/hax.sh
[hax]
  path = /mnt/sdcard/%m/%m/var
  valid users = hax
  writeable = yes
  printable = no
                                           1 - directory path traversal
                                         2 - execute shell script
```
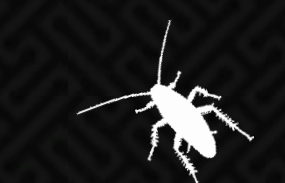

#### **Exploitation Steps**

- 1. Create a new SMB share
- 2. Inject the %m variable into the path
- 3. Connect to the share with a NETBIOS name of ".."
- 4. Edit smb.conf to run adbd

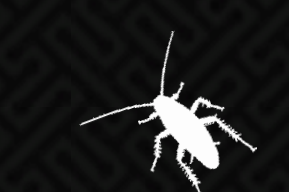

# **HACK THE PLANET[1] [1]demo**

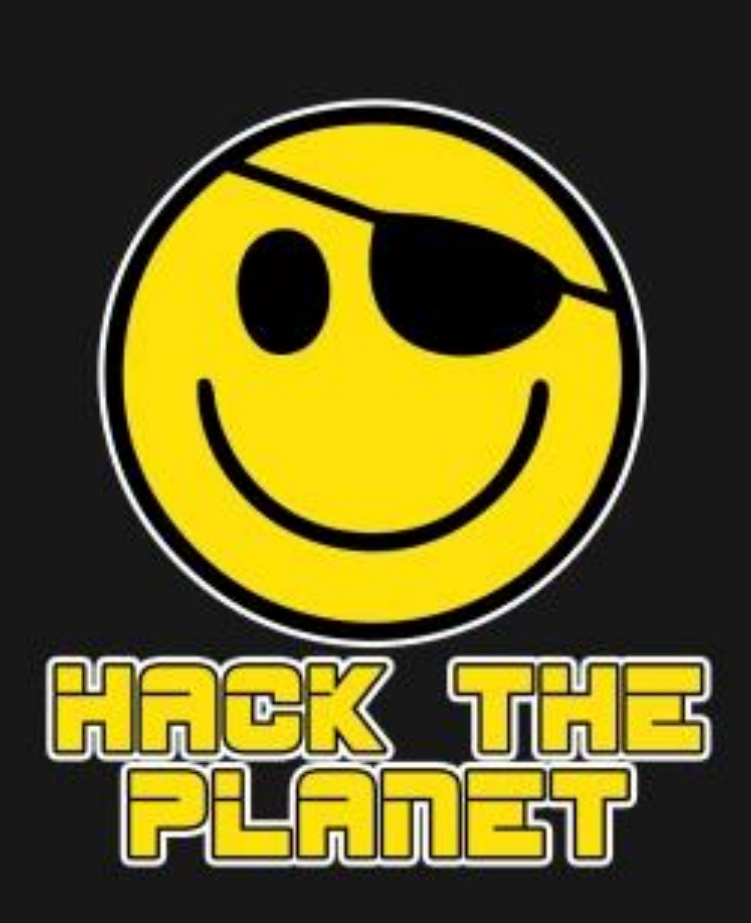

**:q**

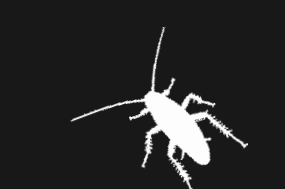